# Conteúdo

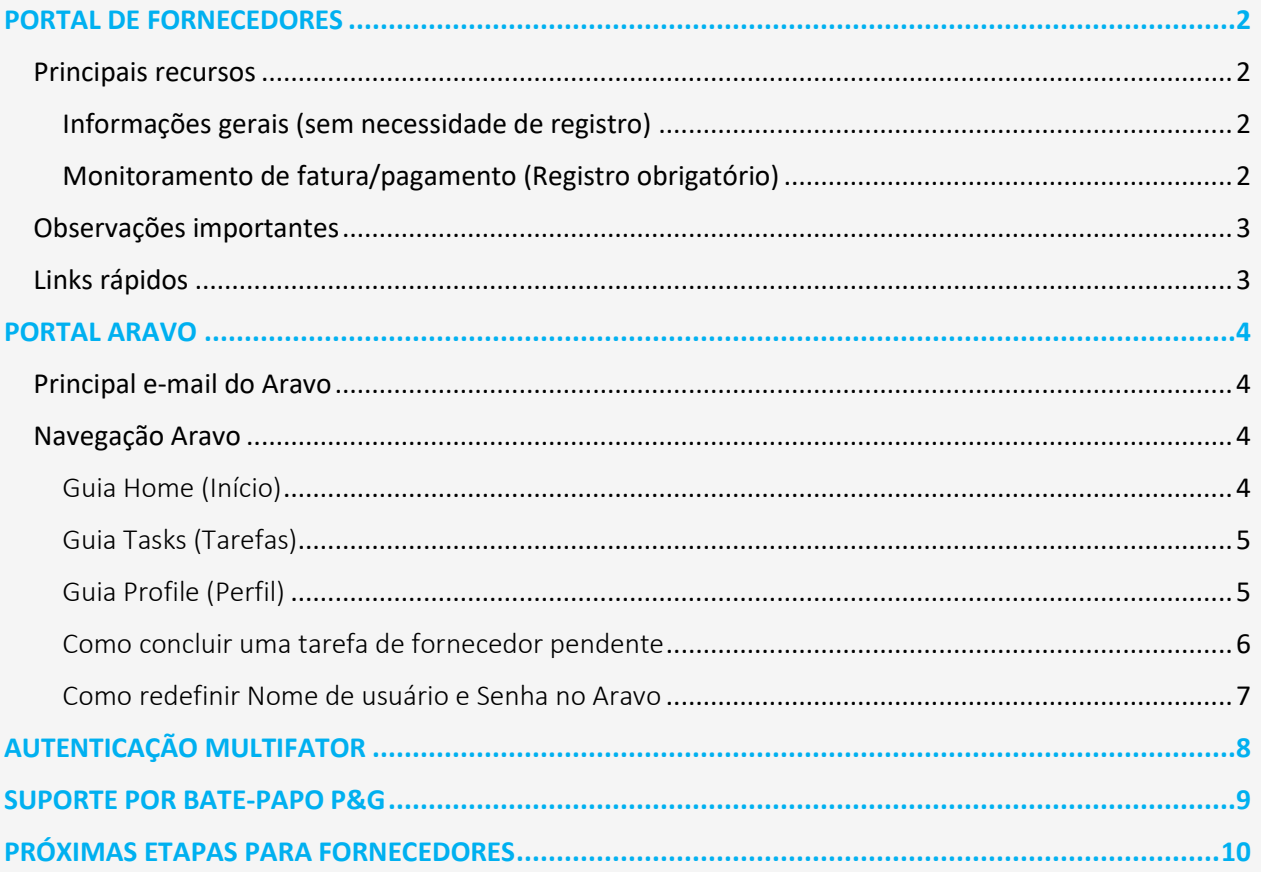

### **GUIA DO USUÁRIO DAS PLATAFORMAS P&G**  $P\epsilon G$

# <span id="page-1-0"></span>**PORTAL DE FORNECEDORES**

O portal de fornecedores é uma fonte global de elaboração de relatórios e informações para todos os valiosos fornecedores atuais e potenciais da Procter & Gamble (P&G). É uma ferramenta através da qual a P&G continua a fortalecer seu relacionamento com seus fornecedores, que cumpre uma função vital nos ajudando a entregar produtos e serviços de qualidade superior e valor aos consumidores de todo o mundo.

# <span id="page-1-1"></span>**Principais recursos**

# <span id="page-1-2"></span>Informações gerais (sem necessidade de registro)

- ✓ Local para enviar proposta de produtos e serviços para se tornar um novo fornecedor [guia "Become Supplier"] (Tornar-se fornecedor)
- ✓ Mantém informações relevantes para gestão de ordem de compra, faturamento e processos de pagamento [guia "Tools & Services"] (Ferramentas e Serviços)
- ◆ Na seção "[Invoicing](https://pgsupplier.com/create-invoices/invoicing)" (Faturamento), você pode verificar os requisitos específicos de faturamento por país. Escolha a região e o país específico que receberá suas mercadorias/serviço no mapa fornecido.
- ✓ Use ["Simple Invoice Status" \(Status de Fatura Simples\)](https://pgsupplier.com/simple-invoice-status) para verificar o status básico de uma única fatura sem entrar no portal do fornecedor da P&G.

# <span id="page-1-3"></span>Monitoramento de fatura/pagamento [\(Registro obrigatório\)](https://pgsupplier.vpn.pg.com/dana-na/auth/url_boyFneIaaJ34WDnx/welcome.cgi)

# **Monitore suas faturas e pagamentos a qualquer momento, em qualquer lugar, gratuitamente. Disponível em mais de 9 idiomas!**

# ✓ **Status de fatura**

- -obtenha visibilidade de todas as suas faturas pagas e não pagas -encontre mais rápido o que mais importa (pesquise por número de fatura ou intervalo de data ou número de OC - filtre os resultados por faturas que mostram texto que precisam da sua atenção)
- -saiba por que suas faturas foram rejeitadas
- -encontre uma fatura que esteja faltando com a ajuda de Robie, o bot
- -solicite assistência de especialista dentro do aplicativo

# ✓ **Meus códigos de fornecedor:**

- -obtenha visibilidade de todos os fornecedores com quem esteja vinculado
- -vincule-se a todos os fornecedores da P&G que fazem parte da sua empresa
- -veja quem em sua empresa tem acesso ao Portal do Fornecedor
- -conceda/remova acesso de um colega
- -verifique os dados do seu fornecedor e engatilhe mudanças conforme necessário

# ✓ **Inscreva-se:**

-inscreva-se para receber automaticamente relatórios de suas faturas pagas e não pagas

## ✓ **Relatório de pagamentos:**

-encontre pagamentos que a P&G fez para você

### <span id="page-2-0"></span>**Observações importantes**

- **ǃ** Se a fatura pela qual você está procurando não foi encontrada, pode ser por uma das seguintes razões:
	- **-A fatura pode ainda estar em trânsito**

Se a fatura foi enviada por meio de serviços postais, ela pode levar até 10 dias consecutivos até que fique registrada no sistema de contas a pagar da P&G. Conheça todas as suas opções sobre como enviar uma fatur[a aqui](https://pgsupplier.com/create-invoices/invoicing)

## **-A fatura foi paga há mais de 24 meses**

Não armazenamos no portal faturas recebidas há mais de dois anos.

**-A fatura foi ingressada em nosso sistema com um número de referência diferente do seu** Não desista de sua pesquisa. Faça mais uma pesquisa por número de fornecedor ou número do pedido para encontrá-la dentro do APP Status de fatura

# **-A fatura foi processada pelo Coupa**

As faturas processadas no Coupa se tornam visíveis aqui apenas quando estão prontas para serem pagas. Até então elas precisam ser rastreadas no Coupa.

# -**A fatura em papel pode ter sido perdida**

Se você acha que isso aconteceu, entre em contato com nossos recursos de ajuda no APP Status de fatura.

<span id="page-2-1"></span>**Links rápidos**

**Acessar** o portal agora? Acesse<http://pgsupplier.com/>

Quer se **registrar no portal do fornecedor**? Acesse este [link](https://www.pgsupplier.com/en/signup/invoicingSignup-en.html)

Para outros guias rápidos, clique aquí<https://pgsupplier.com/track-invoice-and-payments>

#### **P&G GUIA DO USUÁRIO DAS PLATAFORMAS P&G**

# <span id="page-3-0"></span>**PORTAL ARAVO**

Aravo é a plataforma em que são feitos todos os registros e manutenção dos fornecedores. Ele funciona como um banco de dados do perfil de sua empresa onde os fornecedores podem gerenciar as informações de sua empresa, incluindo informações de contato, endereço da empresa, informações bancárias etc.

### <span id="page-3-1"></span>**Principal e-mail do Aravo**

Somente será dado nome de usuário e senha a um (1) representante do fornecedor para acessar o Aravo. Essa pessoa será seu **Principal e-mail Aravo**.

Outro endereço de e-mail mantido no seu perfil de empresa (RTV, PUR, EINVOICE, OUTRO) não terá acesso para atualizar informações no Aravo.

Nome de usuários e senha Aravo não podem ser usados em outras plataformas P&G, tais como Portal do Fornecedor P&G e Coupa.

### <span id="page-3-2"></span>**Navegação Aravo**

<span id="page-3-3"></span>Guia Home (Início)

A **Guia Home (Início)** é onde você fará atualizações de autosserviço. Isso significa que você pode iniciar alterações ao perfil da empresa dele sem a intervenção de nenhum contato da P&G.

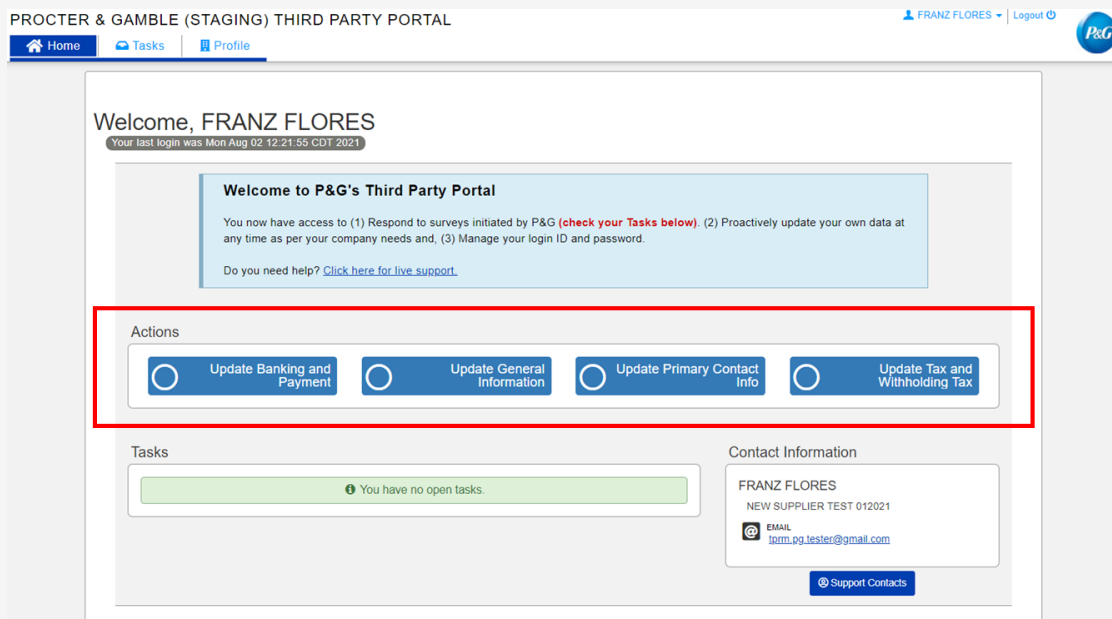

### **Tipos de solicitação**

- **Atualizar informações bancárias e pagamento –** Adicionar, atualizar ou excluir informações sobre conta bancária
- **Atualizar informações gerais**  Atualizar nome da empresa, endereço, número de contato e contatos extras exceto informações do contato principal
- **Atualizar impostos e retenção de impostos –** Atualizar informações e documentos de impostos e retenção de impostos
- Atualizar contato principal Atualizar apenas e-mail do contato principal

<span id="page-4-0"></span>Guia Tasks (Tarefas)

A **Guia Tasks (Tarefas)** é onde você pode encontrar links para pesquisas abertas que requeiram ação. A pesquisa pode ser uma **pesquisa de dados mestre do fornecedor** e/ou **pesquisa de avaliação de risco**.

A data de início, data de vencimento e nível de prioridade para cada pesquisa também são exibidos.

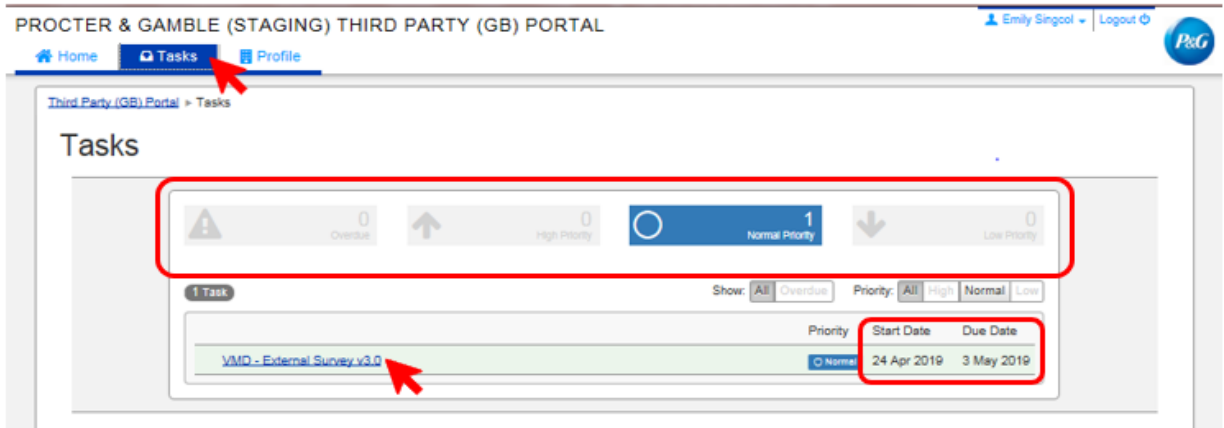

- Para solicitações que tenham múltiplas pesquisas (pesquisas de fornecedor e pesquisas de avaliação de riscos), você pode verificar o nível de prioridade de cada pesquisa que requeira sua atenção.
- Será exibido um link para a pesquisa. Clique no link e preencha a pesquisa.

# <span id="page-4-1"></span>Guia Profile (Perfil)

A **Guia Profile (Perfil)** é onde você pode revisar as informações da empresa mantidas atualmente nos sistemas P&G. Se precisar fazer alterações, vá para a guia Home (Início) e selecione a ação apropriada.

#### **GUIA DO USUÁRIO DAS PLATAFORMAS P&G**  $P\&G$

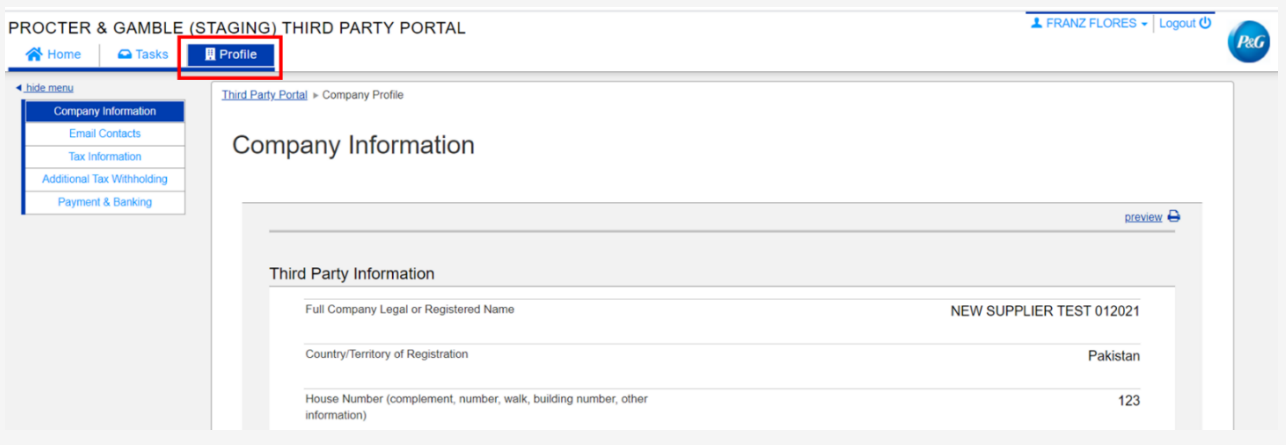

# <span id="page-5-0"></span>Como concluir uma tarefa de fornecedor pendente

Para preencher uma pesquisa, clique no link na guia Home (Início) ou Task (Tarefa). Responda a todas as páginas representando cada categoria de dados – Informações gerais, Contatos de email, Informações de impostos e retenções, e Informações de pagamento.

Feito isso, envie o formulário de pesquisa clicando em *Save and Submit Changes (Salvar e enviar as alterações)*. A pesquisa será encaminhada para a equipe de dados mestre da P&G para validação. As alterações irão se refletir no seu perfil após a equipe de dados mestre da P&G concluir a validação.

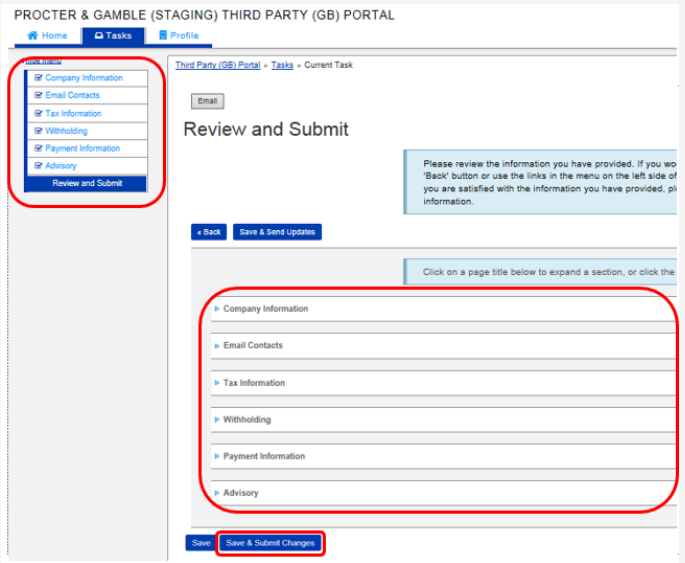

# <span id="page-6-0"></span>Como redefinir Nome de usuário e Senha no Aravo

*Redefinir nome de usuário no Aravo*

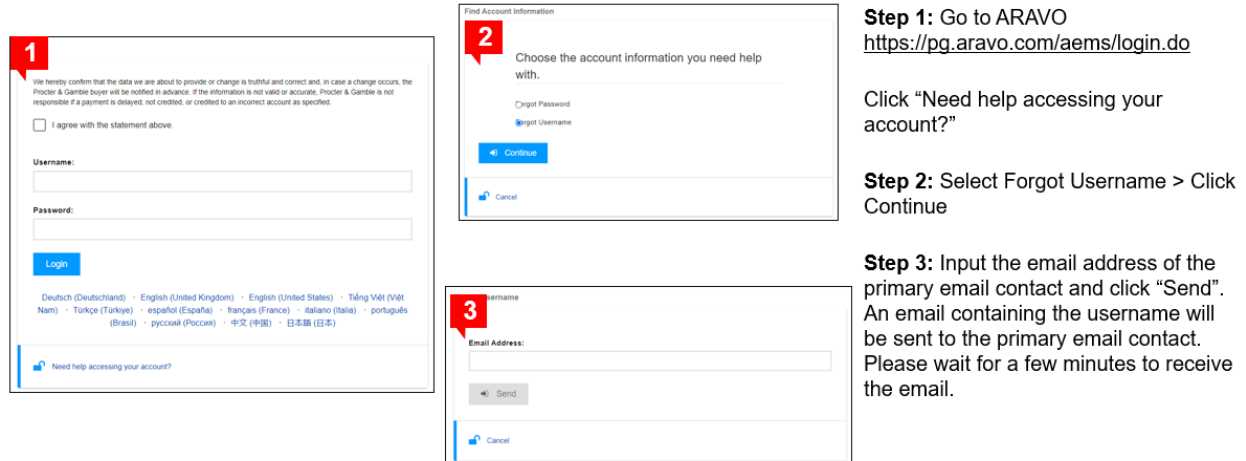

# *Redefinir senha no Aravo*

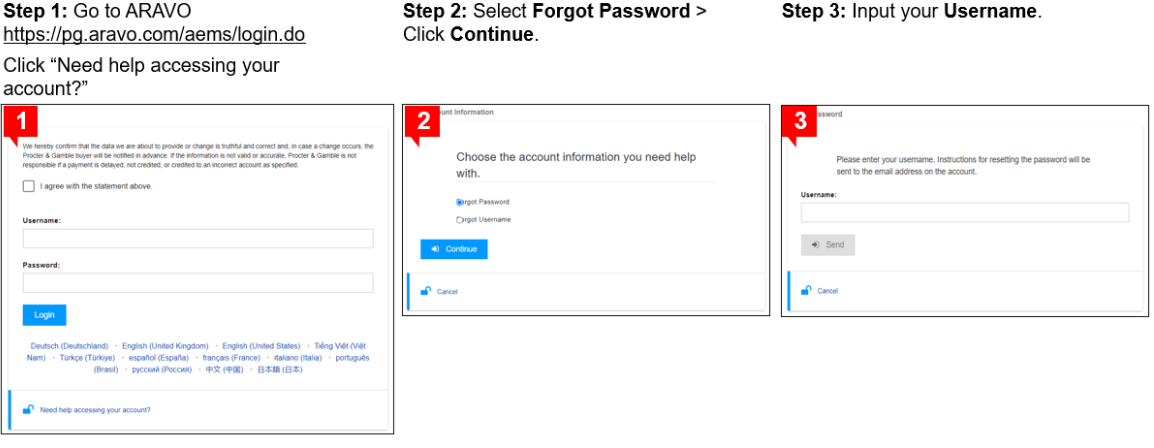

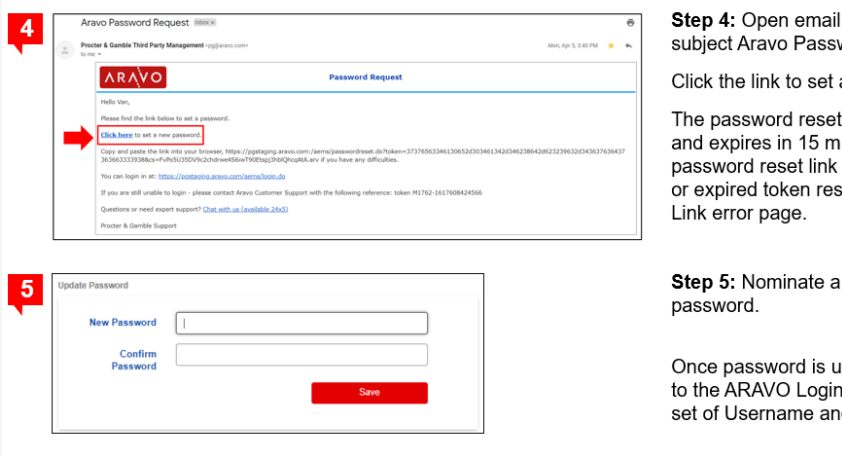

Step 4: Open email sent by pg@aravo.com with subject Aravo Password Request.

Click the link to set a new password

The password reset link may only be used once and expires in 15 minutes. Navigating to a<br>password reset link that contains an already used or expired token result in a redirect to an Invalid

Step 5: Nominate and confirm your new

Once password is updated; you may now go back<br>to the ARAVO Login Page and enter your NEW set of Username and Password.

# <span id="page-7-0"></span>AUTENTICAÇÃO MULTIFATOR

Para guia sobre a configuração do Aravo MFA, clique aqui https://pgsupplier.com/setup-and-updateprofile

# <span id="page-8-0"></span>**SUPORTE POR BATE-PAPO P&G**

Converse diretamente com um assistente ao vivo se tiver qualquer problema ou dúvida referente às transações P&G.

- Tempo real e rápido
- Fácil e conveniente
- Economize tempo

Para consultas referentes a faturas, verifique a página do aplicativo Status de fatura no portal do fornecedor P&G.

Suporte pelo bate-papo do portal do fornecedor P&G: *[Clique aqui](https://pgsupplier.vpn.pg.com/,DanaInfo=portalapps.pg.com,SSO=P+)*

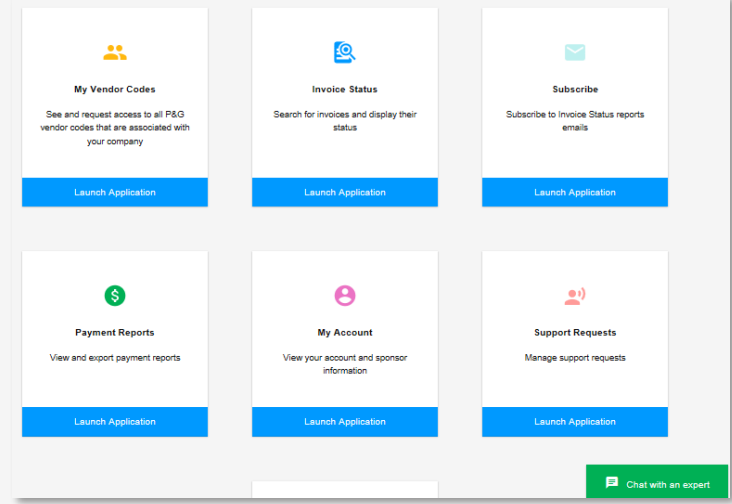

Para consultas gerais, consulte a página de login do Aravo. Suporte por bate-papo Aravo: *[Clique aqui](https://ssopgprod.aravo.com/aems/home/buyer/buyerhome.do)*

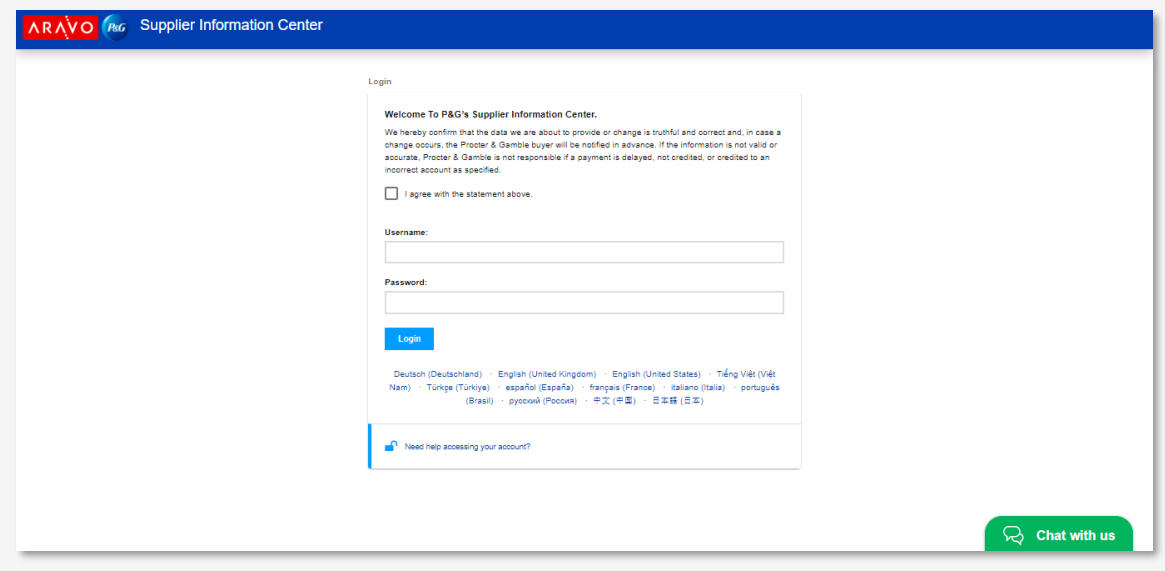

# <span id="page-9-0"></span>**PRÓXIMAS ETAPAS PARA FORNECEDORES**

- 1. Registre-se no **Portal do fornecedor P&G** para ter acesso ao suporte por bate-papo P&G e o aplicativo Status de fatura.
- 2. Assegure-se de que o perfil e o principal e-mail **Aravo** estejam atualizados.
- 3. Configure MFA para o portal de fornecedor P&G e Aravo
- 4. Entre em contato com o **Suporte por bate-papo P&G** para outros problemas.